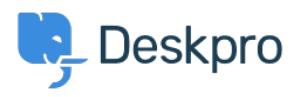

[Knowledgebase](https://support.deskpro.com/en-US/kb) > [Using Deskpro](https://support.deskpro.com/en-US/kb/using-deskpro) > [Intermittent "server error and your last request failed"](https://support.deskpro.com/en-US/kb/articles/intermittent-server-error-and-your-last-request-failed-error-on-opening-tickets) [error on opening tickets](https://support.deskpro.com/en-US/kb/articles/intermittent-server-error-and-your-last-request-failed-error-on-opening-tickets)

## Intermittent "server error and your last request failed" error on opening tickets

Ben Henley - 2023-08-17 - [Comments \(0\)](#page--1-0) - [Tech Support Review](https://support.deskpro.com/en-US/kb/tech-support-review)

## **Question:**

When I open a ticket in the agent interface, I often get an error saying "There was a server error and your last request failed". When I try and report the bug, I get the same type of error. This started off infrequent, and has become worse recently. I am using Deskpro On-Premise.

## **Answer:**

This may indicate that PHP is running out of memory.

In the admin interface, go to **Server > Error Log** and click the Web PHP Error Log link. (Note that this log will contain PHP errors generated by all apps running on this server). If you see messages like:

PHP Fatal error: Allowed memory size of 134217728 bytes exhausted (tried to allocate 491520 bytes)

you should increase the amount of memory available to PHP.

Edit the memory limit directive in your php.ini file. By default, it is "128M" - try increasing it to "160M".

You will need to restart your webserver to apply the change. You can confirm that the new memory\_limit is being used by going to **Server > PHP Info**.

Tags [deskpro-download](https://support.deskpro.com/en-US/search/labels/all/deskpro-download) [memory](https://support.deskpro.com/en-US/search/labels/all/memory)